If you need to save a useful webpage as a pdf follow these following steps.

Step 1:

Hit Control + p (windows)

Hit Command + p (mac)

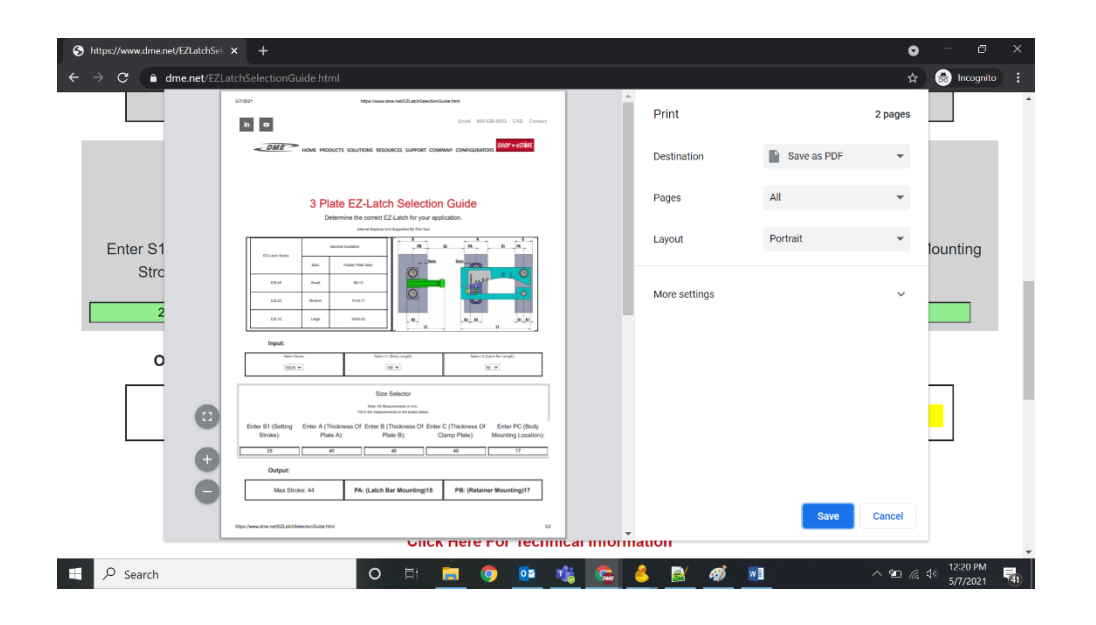

Step 2: Select the destination to be, "save to pdf". Then save it.

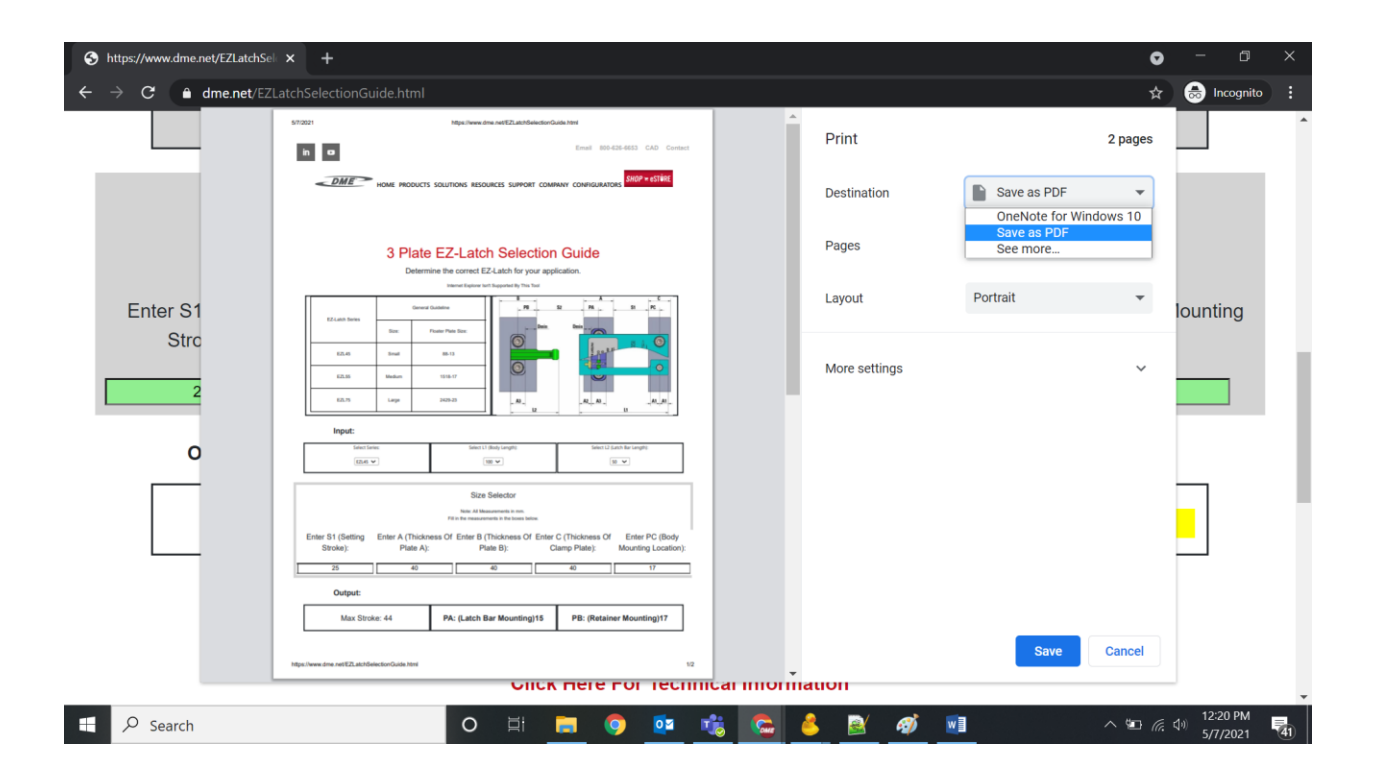